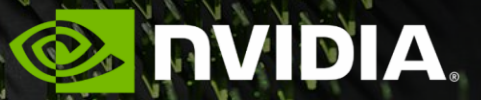

**WHAT'S IN YOUR CUDA TOOLBOX? CUDA PROFILING, OPTIMIZATION, AND DEBUGGING TOOLS** CONNECT WITH THE EXPERTS

# **DEVTOOLS EXPERTS**

## Breakout room assignments

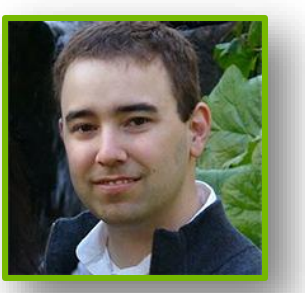

**Daniel Horowitz** – Director of Engineering - Platforms Breakout room: Nsight Systems

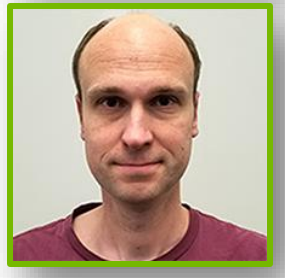

**Magnus Strengert** – Engineering Manager – Compute Profiling Breakout room: Nsight Compute

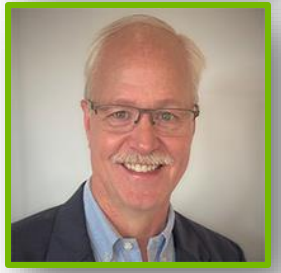

**Steve Ulrich** – Engineering Manager – Compute Debuggers Breakout room: Debuggers & IDE integrations

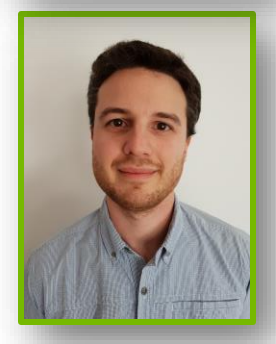

**Aurelien Chartier** – Senior Software Engineer – Memory Checkers Breakout room: Compute Sanitizer

# **DEVELOPER TOOLS**

## Nsight Visual Studio **Code** Edition

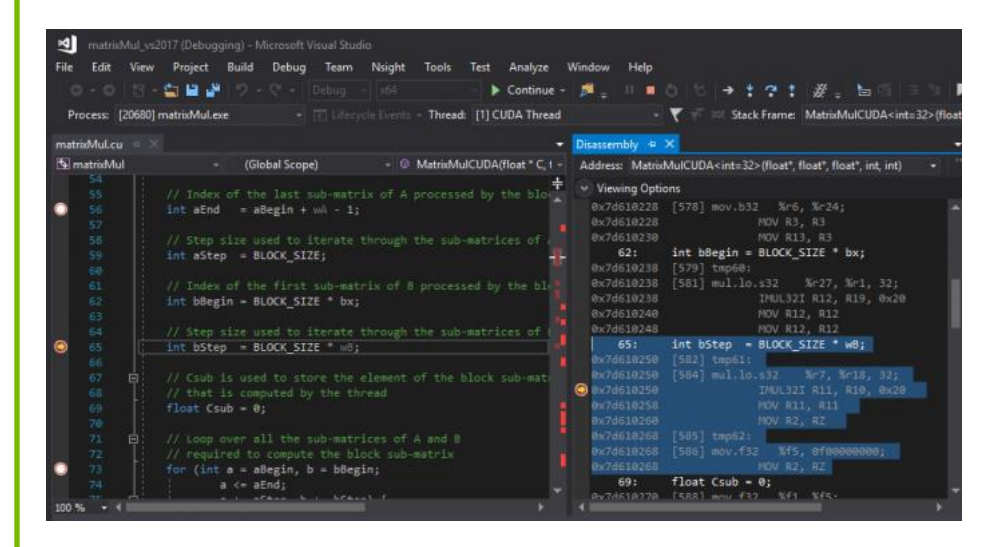

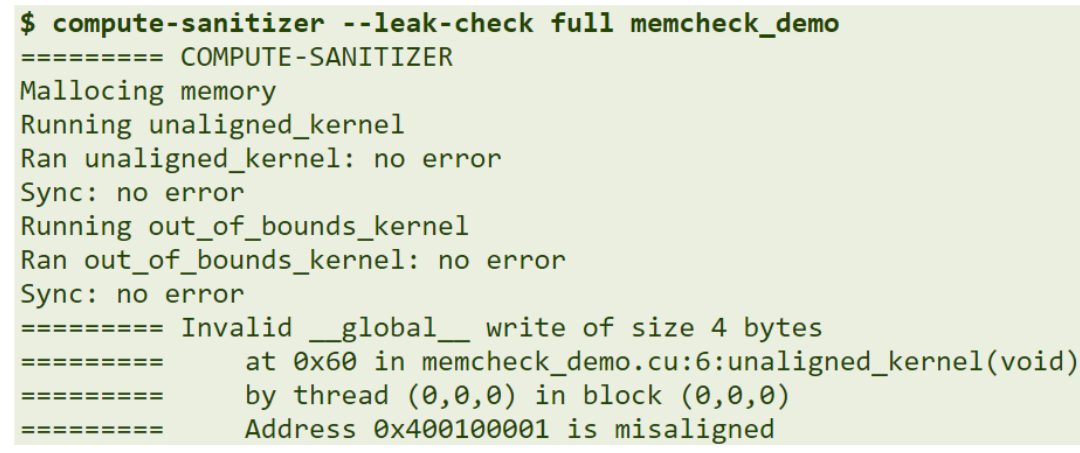

## **Profilers**: Nsight Systems, Nsight Compute, CUPTI, NVIDIA Tools eXtension (NVTX) **Debuggers**: cuda-gdb, Nsight Visual Studio Edition

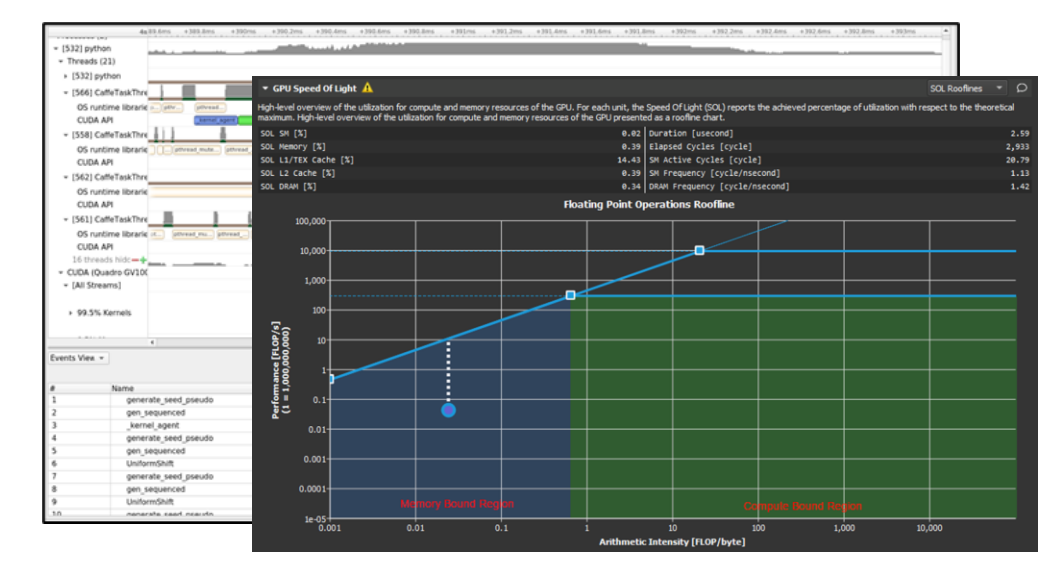

### **Correctness Checker:** Compute Sanitizer **IDE integrations**: Nsight Eclipse Edition Nsight Visual Studio Edition Nsight Visual Studio **Code** Edition

![](_page_2_Picture_166.jpeg)

# **DEVELOPER TOOLS ACROSS GTC**

## ■ Sessions

- [S41493](https://www.nvidia.com/gtc/session-catalog/?tab.scheduledorondemand=1583520458947001NJiE) What, Where, and Why? Use CUDA Developer Tools to Detect, Locate, and Explain Bugs and Bottlenecks
- [S41447](https://www.nvidia.com/gtc/session-catalog/?tab.scheduledorondemand=1583520458947001NJiE) Orin Developer Tools: The Next Frontier
- [S41723](https://www.nvidia.com/gtc/session-catalog/?tab.scheduledorondemand=1583520458947001NJiE) How to Understand and Optimize Shared Memory Accesses using Nsight Compute
- [S41500](https://www.nvidia.com/gtc/session-catalog/?tab.scheduledorondemand=1583520458947001NJiE) Optimizing Communication with Nsight Systems Network Profiling
- [S41518](https://www.nvidia.com/gtc/session-catalog/?tab.scheduledorondemand=1583520458947001NJiE) Killing Cloud Monsters Has Never Been Smoother
- [S41859](https://www.nvidia.com/gtc/session-catalog/?tab.scheduledorondemand=1583520458947001NJiE) GPU Performance Analysis and Improvements utilizing the NVIDIA Nsight Perf SDK
- **Eull list of [Top Session for Developer Tools](https://events.rainfocus.com/widget/nvidia/gtcspring2022/1646095074526001zVQl)**
- $\blacksquare$  Labs
	- [DLIT2169](https://www.nvidia.com/gtc/session-catalog/?tab.scheduledorondemand=1583520458947001NJiE) Optimizing CUDA Machine Learning Codes with Nsight Profiling Tools
	- **[DLIT2207](https://www.nvidia.com/gtc/session-catalog/?tab.scheduledorondemand=1583520458947001NJiE)** Debugging and Analyzing Correctness of CUDA Applications
	- **[DLIT2319](https://www.nvidia.com/gtc/session-catalog/?tab.scheduledorondemand=1583520458947001NJiE) Developer Tools Fundamentals for Ray Tracing using NVIDIA Nsight Graphics and NVIDIA Nsight Systems**
- Connect With Experts
	- [CWE41541](https://www.nvidia.com/gtc/session-catalog/?tab.scheduledorondemand=1583520458947001NJiE) What's in your CUDA toolbox: CUDA Profiling, Optimization, and Debugging Tools
	- [CWE41887](https://www.nvidia.com/gtc/session-catalog/?tab.scheduledorondemand=1583520458947001NJiE) Connect with the Experts: Getting Started with Ray Tracing and NVIDIA's Ray Tracing Developer Tools
- **Developer Tools are free and packaged in the latest version of the CUDA Toolkit** 
	- <https://developer.nvidia.com/cuda-downloads>
- Support is available via:
	- <https://forums.developer.nvidia.com/c/development-tools/>
- More information at:
	- <https://developer.nvidia.com/tools-overview>